# **Enterprise Dynamics Release Notes**

*Enterprise Dynamics 10.4*

Written by: INCONTROL Simulation Solutions

Papendorpseweg 77

3528 BJ Utrecht

The Netherlands

[www.incontrolsim.com](http://www.incontrolsim.com/)

Date: 2/10/2021 14:40

Version: 10.4

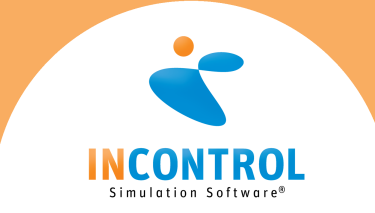

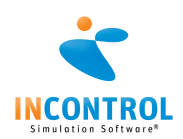

# Release Notes 10.4

Below are all the issues handled during the development of Enterprise Dynamics 10.4. We have listed them in several categories and you can find details of all these issues in our online support tracking system.

Visit the support section on [support.incontrolsim.com](http://support.incontrolsim.com/) to login in to INCONTROL JIRA.

For all Enterprise Dynamics users, the Enterprise Dynamics Community is the location to exchange thoughts, ideas and technical information. Everyone can become a member of our ever-growing community. You can visit the community at [community.incontrolsim.com.](http://community.incontrolsim.com/)

We always try to keep our software compatible with models created in earlier versions. We now have made improvements that could cause errors when you open a model created in an earlier version. We have listed the possible causes for these errors and their solution here.

## **New Feature**

- [\[APP-446\]](https://incontrolsim.atlassian.net/browse/APP-446) Implement breakdown behaviour similar as in Server atom to certain other log. suite atoms
- [\[APP-477\]](https://incontrolsim.atlassian.net/browse/APP-477) Wrap a GUI around the Profiler
- [\[APP-639\]](https://incontrolsim.atlassian.net/browse/APP-639) A central point where statistics, settings and so on for an atom are presented.
- [\[APP-711\]](https://incontrolsim.atlassian.net/browse/APP-711) Add an option for model builders for Initialization Code that is executed when the model is loaded
- [\[ED-994\]](https://incontrolsim.atlassian.net/browse/ED-994) Add support for Skeletal animation
- [\[ED-1372\]](https://incontrolsim.atlassian.net/browse/ED-1372) Add ED-colors to the list of pre-defined colors in ED
- [\[ED-1374\]](https://incontrolsim.atlassian.net/browse/ED-1374) Add the "4DScript Syntax Highlighting in Notepad++" to the installer,
- [\[ED-1375\]](https://incontrolsim.atlassian.net/browse/ED-1375) Mention the existence of the "4DScript Syntax Highlighting in Notepad++" in the 4Dscript tutorial.
- [\[ED-1451\]](https://incontrolsim.atlassian.net/browse/ED-1451) Functionality to check which atom is linked with an open GUI

#### **Bug**

- [\[APP-276\]](https://incontrolsim.atlassian.net/browse/APP-276) Report atom: functionality and help description do not match
- [\[APP-413\]](https://incontrolsim.atlassian.net/browse/APP-413) Wrong 3D Visualization of Advanced Accumulating Conveyor straight (possibly more atoms affected)
- $\bullet$  [\[APP-435\]](https://incontrolsim.atlassian.net/browse/APP-435) Update the example models such that they do not use the atom editor unnecessarily
- [\[APP-585\]](https://incontrolsim.atlassian.net/browse/APP-585) (Re)set the WorkDir and ProductName at the beginning Enterprise Dynamics.app
- [\[APP-611\]](https://incontrolsim.atlassian.net/browse/APP-611) It is not possible to add several sensors to conveyors with the option "Release sensor trigger" checked
- [\[APP-629\]](https://incontrolsim.atlassian.net/browse/APP-629) .lbrx files automatically included if not explicitly defined in .lbx not to
- [\[APP-688\]](https://incontrolsim.atlassian.net/browse/APP-688) Safer concept for SendTo handling in Server atom
- [\[APP-691\]](https://incontrolsim.atlassian.net/browse/APP-691) Certain calculations in Corner Transfer Lifter cannot be right
- [\[APP-703\]](https://incontrolsim.atlassian.net/browse/APP-703) ExcelActiveX GUI function uses table GUI property
- [\[APP-704\]](https://incontrolsim.atlassian.net/browse/APP-704) Human Resource Link to network throws access violation
- [\[APP-706\]](https://incontrolsim.atlassian.net/browse/APP-706) Availability Control's controlled atom color lost
- [\[APP-707\]](https://incontrolsim.atlassian.net/browse/APP-707) Multi-Edit with different types of conveyors is giving problems.
- $[APP-708]$  The 3D animation of the curved conveyors is off by 90 $^{\circ}$  |
- [\[APP-709\]](https://incontrolsim.atlassian.net/browse/APP-709) Parameters in HumanResource EventArriveAtTaskLocation are filled too early, which gives errors when there is no task defined.
- $[APP-710]$  User Events atom is giving errors when it is calling itself
- [\[APP-712\]](https://incontrolsim.atlassian.net/browse/APP-712) Edit field pops up invisible in generic monitor
- [\[APP-713\]](https://incontrolsim.atlassian.net/browse/APP-713) Bug in gui ExcelActiveX
- $[APP-714]$  Conveyor with sensors, using the "end passing sensor" option is giving errors
- [\[APP-718\]](https://incontrolsim.atlassian.net/browse/APP-718) Enable easy access to help of packages to user.
- $\bullet$  [\[APP-723\]](https://incontrolsim.atlassian.net/browse/APP-723) Excel ActiveX The option to read/write cells directly (without setting up tables) is giving errors on reset
- $[APP-730]$  Corner Transfer Lifter allows more than one product when blocked
- [\[APP-731\]](https://incontrolsim.atlassian.net/browse/APP-731) Access violation on reset Excel ActiveX
- [\[ED-1228\]](https://incontrolsim.atlassian.net/browse/ED-1228) Math functions like Gamma, Student, etc. should be tested thoroughly

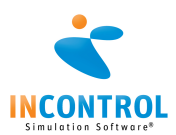

- [\[ED-1328\]](https://incontrolsim.atlassian.net/browse/ED-1328) DispatchErrorWithCallStack when performing a Cut | Paste on a function
- [\[ED-1333\]](https://incontrolsim.atlassian.net/browse/ED-1333) Bitwise or logical AND
- [\[ED-1340\]](https://incontrolsim.atlassian.net/browse/ED-1340) "see also" links are not visible in the help when generating only the 4DScript help
- [\[ED-1350\]](https://incontrolsim.atlassian.net/browse/ED-1350) Strange Stack underflow after I close some screens in combination with a search
- $\bullet$  [\[ED-1351\]](https://incontrolsim.atlassian.net/browse/ED-1351) Copying and renaming function gives errors when saving
- $\bullet$  [\[ED-1356\]](https://incontrolsim.atlassian.net/browse/ED-1356) Performing a multi-select in the 2D animation gives a black selection box, instead of a transparent one.
- [\[ED-1369\]](https://incontrolsim.atlassian.net/browse/ED-1369) Debugger skips ending bracket result
- [\[ED-1384\]](https://incontrolsim.atlassian.net/browse/ED-1384) Change function editor window name when changing/setting the function name
- [\[ED-1388\]](https://incontrolsim.atlassian.net/browse/ED-1388) Using a database which name starts with digits gives errors at executing (some) stored procedure
- [\[ED-1422\]](https://incontrolsim.atlassian.net/browse/ED-1422) Option to store DNS servername for LicenseSelector
- [\[ED-1423\]](https://incontrolsim.atlassian.net/browse/ED-1423) Invalid handle error windows randomly pop up
- [\[ED-1426\]](https://incontrolsim.atlassian.net/browse/ED-1426) 4DScript appears as comment outside curly brackets
- [\[ED-1431\]](https://incontrolsim.atlassian.net/browse/ED-1431) The copy-paste of a set of atoms is not connected correctly after the paste.
- [\[ED-1437\]](https://incontrolsim.atlassian.net/browse/ED-1437) In debug mode Delphi gives memory leak warning for skeletons
- [\[ED-1441\]](https://incontrolsim.atlassian.net/browse/ED-1441) Restore systemwindow gives access violation
- [\[ED-1443\]](https://incontrolsim.atlassian.net/browse/ED-1443) ClearCell is not working on headers?
- [\[ED-1446\]](https://incontrolsim.atlassian.net/browse/ED-1446) dbExpress function dbeCopyResultSetToAtomTable returns -11, what is the meaning of the -11

## **Improvement**

- [\[APP-18\]](https://incontrolsim.atlassian.net/browse/APP-18) Destroy GUI on atom OnDestroy
- $[APP-340]$  Product handling in the container if assembled (Training cases)
- [\[APP-608\]](https://incontrolsim.atlassian.net/browse/APP-608) Enormous amount of Attributes on arrival list
- $\bullet$  [\[APP-632\]](https://incontrolsim.atlassian.net/browse/APP-632) Copying and writing large sets of data is slow using the Excel ActiveX atom.
- [\[APP-655\]](https://incontrolsim.atlassian.net/browse/APP-655) Restore minimized windows when the ribbon button ispressed
- [\[APP-661\]](https://incontrolsim.atlassian.net/browse/APP-661) Making screenshots of a 3D window at high definition.
- $\bullet$  [\[APP-675\]](https://incontrolsim.atlassian.net/browse/APP-675) Cut-Off time assembler not only from last product, but also from arrival through channel 1
- [\[APP-702\]](https://incontrolsim.atlassian.net/browse/APP-702) Excel ActiveX Incorrect sheet name gives a vague error "Exception occurred"
- $\bullet$  [\[APP-715\]](https://incontrolsim.atlassian.net/browse/APP-715) Help of movie creator needs to be updated to reflect the usage of newer codecs
- [\[APP-716\]](https://incontrolsim.atlassian.net/browse/APP-716) CTL gets into an endless loop and ED crashes.
- $[APP-717]$  Queue visualization with large amount of products slows decreases model runspeed
- [\[APP-719\]](https://incontrolsim.atlassian.net/browse/APP-719) Provide packages installation directory (suggestion)
- $\bullet$  [\[APP-720\]](https://incontrolsim.atlassian.net/browse/APP-720) ExcelActiveX ED becomes non-responsive when reading in a large amount of data in an open table.
- $\bullet$  [\[APP-721\]](https://incontrolsim.atlassian.net/browse/APP-721) ExcelActiveX When using the speedy option, the functionality of adding row headers and col headers is swapped.
- [\[APP-724\]](https://incontrolsim.atlassian.net/browse/APP-724) Error message "Cannot focus a disabled or invisible window" when using the search option under ED.
- $[APP-725]$  SDK (specifically the profiler) is not loadable in the ED-library as a package.
- [\[APP-729\]](https://incontrolsim.atlassian.net/browse/APP-729) Access violation with Excel ActiveX when reading in sheets
- $[APP-732]$  Show the number and type of selected atoms in MultiSelect
- $\bullet$  [\[APP-733\]](https://incontrolsim.atlassian.net/browse/APP-733) User Event atom change double clik to edit event, instead of changing cell data in the GUI
- $[APP-734]$  Setting the length of a conveyor over the multi-edit is giving wrong results.
- [\[APP-735\]](https://incontrolsim.atlassian.net/browse/APP-735) Predefined SendTo statements of Carousel server are referring to wrong product.
- [\[APP-736\]](https://incontrolsim.atlassian.net/browse/APP-736) On elevated curved conveyor the travel time is not constant when more then 1 product is on it.
- [\[ED-1058\]](https://incontrolsim.atlassian.net/browse/ED-1058) Upgrade CAD to latest version
- [\[ED-1220\]](https://incontrolsim.atlassian.net/browse/ED-1220) Movie Creator codecs produce errors or wrong resolutions
- [\[ED-1371\]](https://incontrolsim.atlassian.net/browse/ED-1371) Creating functions for (Multi)VectorAny, (Multi)VectorAll, (Multi)VectorMin and (Multi)VectorMax
- [\[ED-1382\]](https://incontrolsim.atlassian.net/browse/ED-1382) When using Ctrl+F to search in the tracer or error window, the search window is placed inconveniently.

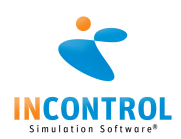

- [\[ED-1386\]](https://incontrolsim.atlassian.net/browse/ED-1386) Implement MultiVectorSortBy
- [\[ED-1403\]](https://incontrolsim.atlassian.net/browse/ED-1403) Auto complete is not always working with tab
- [\[ED-1413\]](https://incontrolsim.atlassian.net/browse/ED-1413) Add new interface to GUI treeview component for adding/deleting TreeNodes
- [\[ED-1416\]](https://incontrolsim.atlassian.net/browse/ED-1416) Warnings (Errors?!) for writing cells outside a table, show in the tracer. This can hide "more serious" errors.
- [\[ED-1417\]](https://incontrolsim.atlassian.net/browse/ED-1417) Show location of cell when selected
- [\[ED-1430\]](https://incontrolsim.atlassian.net/browse/ED-1430) Help entry of ExecString only handles the first parameter. What does the second?
- [\[ED-1436\]](https://incontrolsim.atlassian.net/browse/ED-1436) Give internal 'int0..' 4DScript functions meaningful names
- [\[ED-1444\]](https://incontrolsim.atlassian.net/browse/ED-1444) 4Dscript command to get the bit versions of ED.

#### **Tasks**

- [\[APP-689\]](https://incontrolsim.atlassian.net/browse/APP-689) Help file is not up-to-date
- $[APP-738]$  SendToCarousel is referring to first(c) or rank(1, c), where this should be last(c).
- [*ED-917*] EULA